## **Инструкция по установке программного обеспечения для мониторинга персонала на промышленных предприятиях**

## **( «Нева»)**

- Системные требования:
	- ПК (сервер, ноутбук, виртуальная машина) на базе архитектуры amd64 (x86-64)
	- Операционная система на базе Debian (Debian, AstraLinux)
	- Процессор Intel Core i3, аналог или выше
	- Минимум 4 ГБ ОЗУ, желательно 16
	- Минимум 40 ГБ ПЗУ (SSD), желательно 100
- Подготовка ОС

Взам. инв. №<mark>|</mark> Инв. № дубл.|

**bama** 

- Установить Docker, Docker-compose (см. инструкцию для конкретной ОС)
- Создать пользователя neva (с разделом home), добавить его в группу sudo
- Разворачивание программного обеспечения
	- Распаковать содержимое архива iot.tgz в раздел /home/neva/iot
	- В файле .env заменить значение DOMAIN NAME на имя текущего хоста
	- Если нет доступа к репозиторию Гудвин, вручную установить образы для платформы
	- Из раздела /home/neva/iot выполнить команду docker-compose up -d
- Импорт первоначальных данных для MongoDB
	- Распаковать содержимое архива iot dump.tgz в любое место
	- Определить ID или имя контейнера MongoDB командой docker ps
	- Выполнить команду:

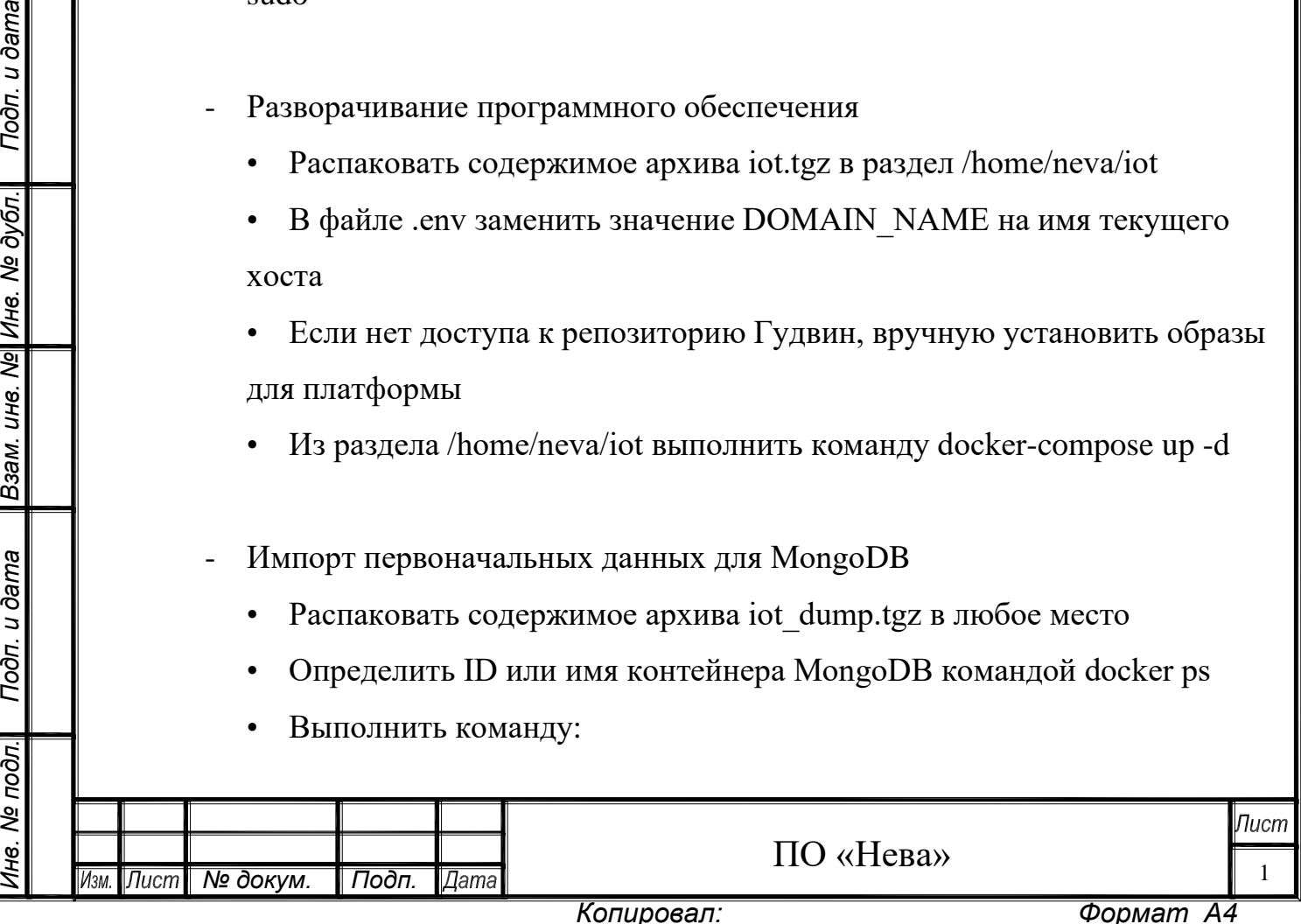

docker exec -i <ID\_KOHTEЙHEPA> sh -c 'mongorestore authenticationDatabase \ admin -u goodwin -p mongogoodwindemo --db iot -- $\archive' < \text{iot.dimp}$ 

- Проверка правильности установки
	- Открыть браузер, перейти по адресу http://<IP\_KOMПЬЮТЕРА>

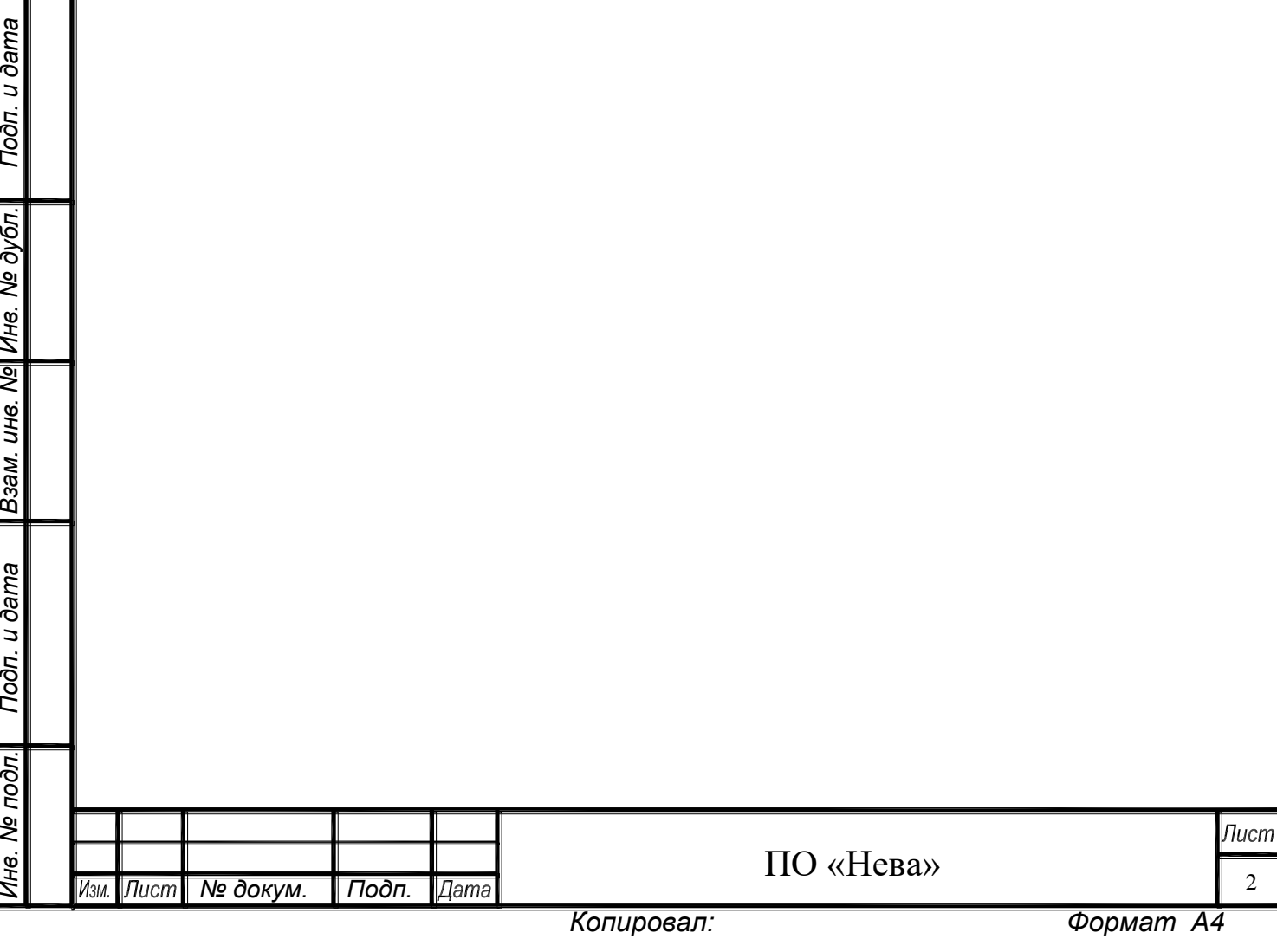